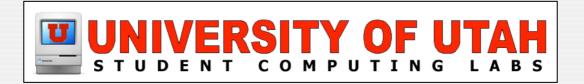

### Magnolia Content Management Suite

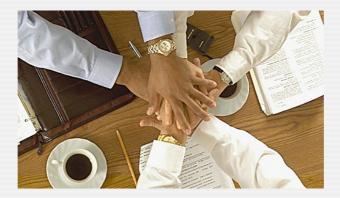

### Contents

- I. About
- 2. Modules
- 3. Licensing
- 4. Features

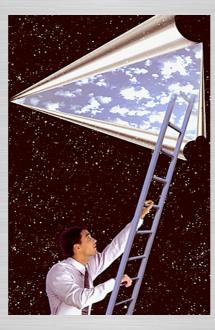

5. Requirements

### 6. Concepts

7. Deployment

8. Customization

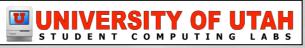

# **About Magnolia**

Browser-based Web Authoring Open-source Content Management Uses Java Content Repository (JSR-170) Speaks 15 Major Languages

Magnolia's main goal is ease of use for all parties involved in running a CMS.

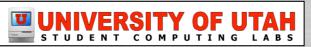

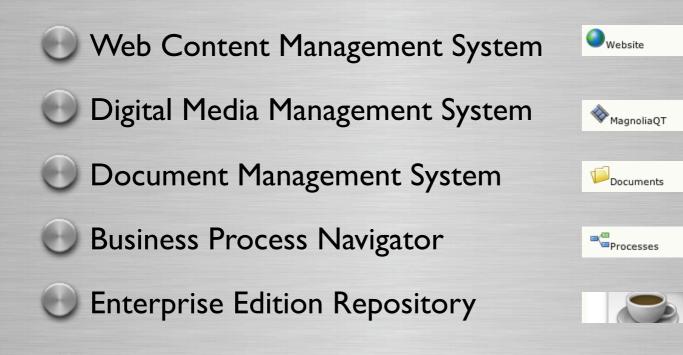

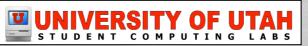

### Module Relationships

| Magnolia Content Management Suite     |                                    |                                 |                                            |                                            |  |
|---------------------------------------|------------------------------------|---------------------------------|--------------------------------------------|--------------------------------------------|--|
| J2EE Co                               | J2EE Container                     |                                 |                                            |                                            |  |
|                                       | Web Content<br>Management<br>(WCM) | Document<br>Management<br>(DMS) | Business<br>Process<br>Navigation<br>(BPN) | Electronic<br>Form<br>Workflow<br>(eForms) |  |
| Magnolia Server (Magnolia Framework)  |                                    |                                 |                                            |                                            |  |
| Java Content Repository (JSR-170) API |                                    |                                 |                                            |                                            |  |
| Repository                            |                                    |                                 |                                            |                                            |  |

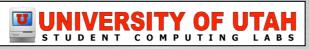

### Web Content Management System

| Website        | 🛨 🚺 home          | Home          | Θ | Magnolia samples | 05-11-10, 00:13 |
|----------------|-------------------|---------------|---|------------------|-----------------|
| - website      | 🖃 👩 documentation | Documentation | Θ | Magnolia samples | 05-11-13, 12:55 |
| Documents      | 🕀 🚺 hardware      | Hardware      | Θ | Magnolia samples | 05-11-17, 09:59 |
| -9             | 표 👩 mac_os_9      | Mac OS 9      | Θ | Magnolia samples | 05-11-18, 09:16 |
| Processes      | 🕀 👩 mac_os_x      | Mac OS X      | Θ | Magnolia samples | 05-11-17, 09:59 |
| <b>A</b>       | 🖸 🚺 mail          | Mail List     | Θ | Magnolia samples | 05-11-10, 08:47 |
| WagnoliaQT     | 🖸 🚺 meetings      | Meetings      | Θ | Magnolia samples | 05-11-04, 15:54 |
| 8 Users        | 🖸 👩 presentations | Presentations | Θ | Magnolia samples | 05-11-13, 13:20 |
|                | 🕀 👩 resources     | Resources     | Θ | Magnolia samples | 05-11-04, 15:46 |
| Roles          | 🖸 👩 training      | Training      | Θ | Magnolia samples | 06-01-06, 09:01 |
| Config         | 🕀 卤 help          | Help          | Θ | Magnolia samples | 05-11-04, 15:46 |
| About Magnolia |                   |               |   |                  |                 |

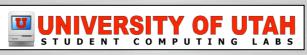

### Digital Media Management System

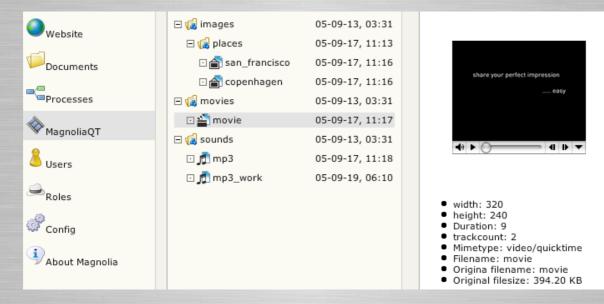

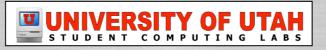

### **Document Management System**

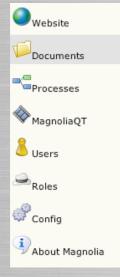

#### Magnolia for Documents

Easy to use, powerful and standards compliant Magnolia for Documents is a document management system (DMS) in true Magnolia style. Its outstanding web-based user interface makes document management benefits like access control, versioning or meta data search instantly available on your network. Full integration into the Magnolia Suite and role based access control make sure that documents are easily found while confidentiality is maintained where desired.

Magnolia for Documents is the first available DMS built on the JSR-170 standard, which allows the use of a variety of repositories as well as easy standardized access from other systems, and allows for seamless system integration.

Magnolia for Documents has been developed to make Document Management straightforward and easy-to-use. Magnolia is renown for its intuitive web-based user interface, and Magnolia for Documents further extends that lead by providing a rich user experience directly in the browser without additional client software installation.

Experience Magnolia for Documents today, and see why the Magnolia Content Management Suite is amongst the leading content management products in the world.

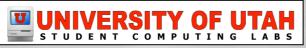

### **Business Process Navigator**

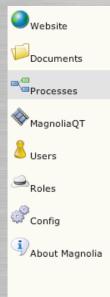

#### Magnolia for Business Processes

Magnolia for Business Processes enables you to summarize information which is spread throughout your company in a process-oriented way and to visualize, navigate, administer and publish it on-line.

A picture facilitates the intuitive understanding of complex patterns, of correlations and dependencies. Magnolia for Business Processes uses this quality in a unique way: the visualizing of process-oriented knowledge is at the same time the navigation interface to obtain information. Business processes, activities and interfaces are represented in a way that they show temporal dependencies immediately. The result: you see at a glance how your company functions.

You can include any kind of information from third party systems and visualize existent process descriptions semi-automatically. For example you can link your quality management manual with SOPs and Best Practice. The result: you can find all relevant information intuitively, task-oriented and thus efficiently.

Magnolia for Business Processes is the first system in its class built on the JSR-170 standard. JSR-170 allows the use of a variety of repositories as well as standardized access from other systems, and allows for seamless system integration.

Complexity translates into information. Information translates into knowledge. Knowledge translates into competitive advantages.

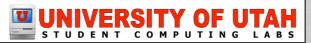

### **Enterprise Edition Repository**

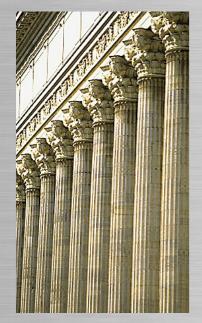

Enterprise Edition contains a professional grade commercial repository (Magnolia Power Pack).

|                                    | <b>Community Edition</b> | Enterprise Edition |
|------------------------------------|--------------------------|--------------------|
| recommended users                  | < 100                    | >100               |
| scalability                        | medium                   | high               |
| role-based user management         | •                        | •                  |
| LDAP / ADS available               |                          | •                  |
| repository implementation          | Open Source              | Commercial         |
| level 2 JSR-170 API implementation | •                        | •                  |
| online (hot) backup                |                          | •                  |
| technical support                  | mailing list             | issue tracker      |

Enterprise Edition is therefore much better suited for large enterprise requirements.

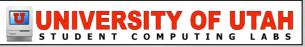

# **Magnolia Licensing**

Web Content Management (Open-Source)
Digital Media Management (Beta)
Document Management (Commercial)
Business Process Navigator (Commercial)
Enterprise Edition Repository (Commercial)

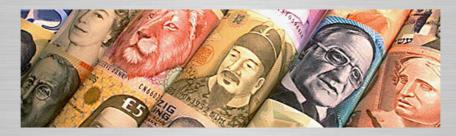

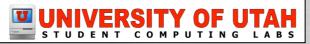

Slide ||

# **Magnolia Licensing**

### Magnolia Server is Open-Source

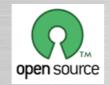

#### CONTENT MANAGEMENT SUITE LICENSE

MAGNOLIA 2.1

#### CONTENT MANAGEMENT SUITE License Agreement

This package contains the Apache Tomcat 5.0.28 software distribution with libraries from oreilly.com and from w3c.org, licensed under the Apache Software License. Please make sure you understand these licenses.

Magnolia source code is distributed under <u>GNU LGPL</u>. You may copy, adapt, and redistribute magnolia 2.1 for commercial or non-commercial use.

When copying, adapting, or redistributing this document in keeping with the guidelines above, you are required to provide proper attribution to obinary or the corresponding. If you reproduce or distribute the document without making any substantive modifications to its content, please use the following attribution line:

Copyright 1993-2005 obinary ltd. All rights reserved.

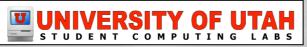

# **Magnolia Licensing**

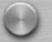

Commercial modules are licensed on a per-user, peryear basis from Obinary.

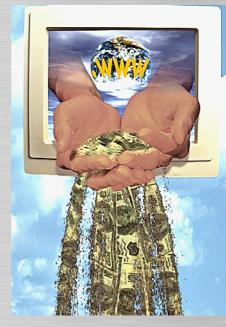

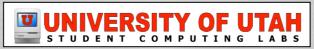

| itle |                                                                                        |
|------|----------------------------------------------------------------------------------------|
| ext  |                                                                                        |
|      | Save Cancel<br>Ithoring, media management, and site<br>stration do not work in Safari. |

Native search XML-based import/export Cross-browser compatibility \* No Admin software needed Rich-Text editor (FCKeditor) Role-based user management Friendly URLs

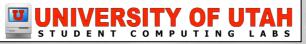

#### Features for Content Administrators

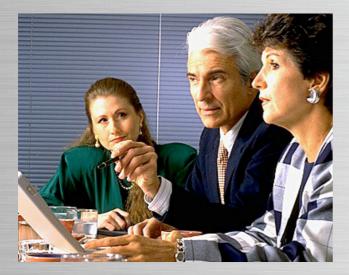

| Instant inline editing            | You no longer need to switch between different navigation<br>mechanisms to make a small change on a web page. Simply<br>switch any browsed page to edit-mode for instant editing in the<br>look and feel of your website       |
|-----------------------------------|----------------------------------------------------------------------------------------------------|
| Browser-                          | All authoring tasks such as managing the site hierarchy and inline                                                                                                    |
| based user                        | editing are carried out in a browser. No more client installations,                                                                                                    |
| interface                         | no platform dependencies.                                                                                                    |
| Runs with                         | The authoring environment works in all major browsers. Use the                                                                                                    |
| any browser                       | one you like best – not the one your vendor likes best.                                                                                                    |
| Move, copy,                       | Move or copy entire site-structures with ease. Reorder pages and                                                                                                    |
| reorder                           | pagecontent via drag and drop – directly in the browser                                                                                                    |
| Virtual static                    | Magnolia's web addresses are indistinguishable from static URLs.                                                                                                    |
| web                               | This makes them easy to read, easy to communicate, easy to                                                                                                    |
| addresses                         | bookmark and easy to spider by search engines.                                                                                                    |
| Role-based<br>user<br>management  | Define roles for document access and assign them to your users<br>to make sure each user has only the rights that he or she should<br>have. Documents can only be seen, read and changed by those<br>who are allowed to do so. |
| Automatic<br>meta-data<br>storage | Magnolia automatically saves meta-data such as the name of an<br>author and the last authoring date.                                                                                                    |

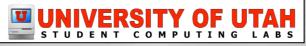

#### Features for Site Developers

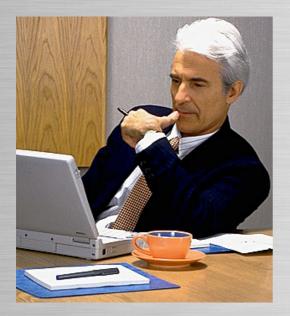

| Form dialogs for data entry are generated automatically. You<br>concentrate on the "what" - Magnolia provides the "how".                                                                                                    |
|----------------------------------------------------------------------------------------------------|
| Utilize your existing Java knowledge – no need to learn proprietary<br>script languages any more.                                                                                                    |
| The Magnolia tag library allows you to customize the authoring<br>environment and create templates in a fast, efficient and re-usable<br>way. Magnolia additionally supports third-party tag libraries such as<br>JSTL to minimize the amount of code you have to write. |
| Magnolia gives you the flexibility you want while preserving<br>corporate design guidelines.                                                                                                    |
| The built-in publish & subscribe mechanism allows you to syndicate<br>content easily to any other application which understands HTTP.                                                                                                    |
| Magnolia is custom-built from scratch to support the upcoming<br>standard for Java content repositories. This makes it extremely<br>easy to customize Magnolia and unify content access.                                                                                 |
| Magnolia uses standard Log4j logging. Its extensive customization<br>options allow you to focus logs on your particular needs.                                                                                                    |
|                                                                                                    |

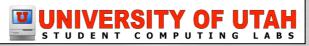

#### Features for System Administrators

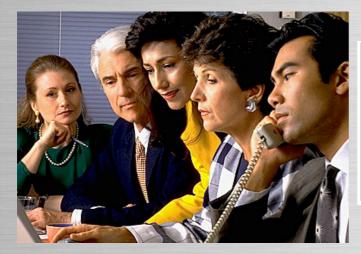

| 100% Java/J2EE                                                | Magnolia is developed in Java and runs on any J2EE                                                                                                    |
|---------------------------------------------------------------|----------------------------------------------------------------------------------------------------|
| compliance                                                    | compliant application server.                                                                                                    |
| Prepackaged with                                              | Magnolia is delivered with Apache Tomcat by default but                                                                                                    |
| Apache Tomcat                                                 | may be configured to run on any J2EE compliant server such                                                                                                    |
| for quick and                                                 | as IBM WebSphere, Bea WebLogic, Pramati Server, JBoss                                                                                                    |
| easy deployment                                               | Application Server, etc                                                                                                    |
| Unlimited<br>scalability,<br>clustering and<br>load-balancing | The integrated publish & subscribe mechanism allows you to<br>mirror your website to as many physically distributed servers<br>as you want.                                                                           |
| High-performance<br>caching system                            | Magnolia has its own caching mechanism to increase speed<br>and minimize CPU load. The cache is written on the file<br>system and is automatically updated whenever needed. It is<br>configurable by tree or by page. |

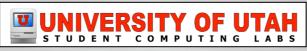

# **Magnolia Requirements**

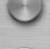

Java I.4.2 x or higher

Any J2EE Application Server

- Apache Tomcat Version 5.0.28
  - Bundled with Magnolia for convenience

Supported web browser \*

QuickTime (for DMMS)

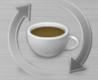

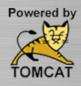

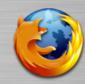

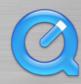

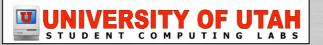

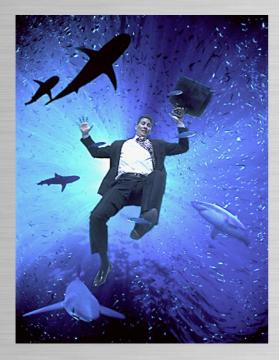

Users & Roles Publishing Content File System Cache, tmp, and work Folders Logs Templating AdminCentral

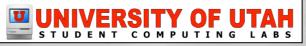

#### **Users & Roles**

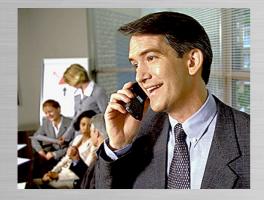

### **Role-based User Management**

Define roles for site-tree access and assign them to your users to make sure each user has only the rights that he or she should have.

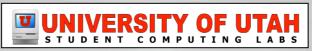

#### **Users & Roles - Creating Roles**

| Role name                        | Full role name                    |
|----------------------------------|-----------------------------------|
|                                  | v v                               |
| i superuser                      | 0                                 |
| la editor                        | 👄 Edit role                       |
|                                  | A New role                        |
| leveloper                        | - 💥 Delete role 🛛 📵               |
| a securitymanager                | Activate role                     |
| S secondy manager                | 🗢 De-activate role                |
|                                  | Refresh                           |
| Properties                       | Access control list               |
| Read/Write 🗾 Selected and sub p  |                                   |
| Deny access 💌 Selected and sub p | pages 🗾 /features/help Choose Del |
| Add                              |                                   |
|                                  | Save Cancel                       |

To create a role, go to the Roles section in AdminCentral, click the right mouse button in the main window, and select "New role"

To allow or forbid user access to certain pages in the Website, the proper access controls need to be defined in the role settings.

A role without any access controls forbids access to all pages.

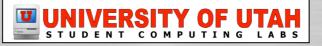

#### Users & Roles - Create User

| User name                    | shirley                   |
|------------------------------|---------------------------|
| Full name                    | Shirley Davis             |
| Password                     | ****                      |
| Leave emtpy to keep existing | Please verify your entry: |
|                              | ****                      |
|                              | ✓ Users administrator     |
|                              | Roles administrator       |
|                              | Config administrator      |
| Roles                        | /team_alpha Choose Del    |
|                              | Add                       |

To create a user, go to the Users section in AdminCentral, click the right mouse button in the main window, and select "New user"

If you want to allow the user to activate content from the authoring to the public instance, you must activate the user.

Make sure that the user's roles have been activated as well.

User properties window

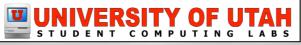

#### **Publishing Content**

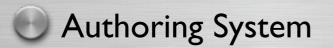

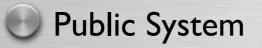

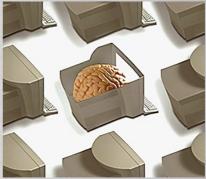

A Magnolia web site is normally running on two application instances. This provides flexibility, scalability, and security.

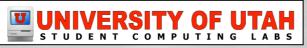

#### **Publishing Content**

### Author System

• Used for making changes and updates on pages and structure of the web site

| Home          | Home                                                                                       |
|---------------|--------------------------------------------------------------------------------------------|
| Documentation | Edit Move Delete                                                                           |
| Mail List     | Welcome to the Mac Managers website at the <u>University of Utah</u> .                     |
| Meetings      |                                                                                            |
| Presentations | Edit Move Delete                                                                           |
| Resources     | Mac Manager Meetings                                                                       |
| Training      |                                                                                            |
| Help          | The next meeting will be held on Wed, Nov 16th @ 1 PM in MMC room 1725.                    |
|               | Edit Move Delete                                                                           |
|               | www.macenterprise.org                                                                      |
|               | A project with a community sharing info & solutions of integrating Macs in the enterprise. |
|               |                                                                                            |

Slide 24

COMPUTING LABS

STUDENT

#### **Publishing Content**

### Public System

Serves the contents of the web site to the visitors on the Internet

| Home          | Home      |                                                                                             |  |  |
|---------------|-----------|---------------------------------------------------------------------------------------------|--|--|
| Documentation | Welcome t | Welcome to the Mac Managers website at the University of Utah.                              |  |  |
| Mail List     |           |                                                                                             |  |  |
| Meetings      |           | Mac Manager Meetings                                                                        |  |  |
| Presentations | 2         |                                                                                             |  |  |
| Resources     | -         | The next meeting will be held on Wed, Nov 16th @ 1 PM in MMC room 1725.                     |  |  |
| Training      |           | www.macenterprise.org                                                                       |  |  |
| Help          |           | A project with a community sharing info & solutions of integrating Macs in the enterprise.  |  |  |
|               |           | A project with a community sharing mile a solutions of integrating place in the enterprise. |  |  |
|               |           | Streamed Media                                                                              |  |  |

We have streamed video of monthly meetings.

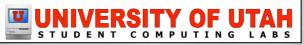

#### **Publishing Content**

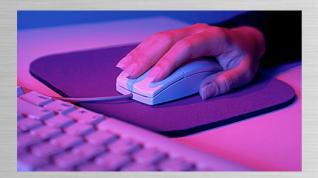

| meetings      |                            | Meetings      | Θ |
|---------------|----------------------------|---------------|---|
| 👌 directions  | 🧔 Open page<br>🏠 New page  | Directions    | • |
| presentations | 样 Delete page              | Presentations | Θ |
| resources     | Ø Move page                | Resources     | Θ |
| training      | 📄 Copy page                | Training      | Θ |
| help          | Activate this page         | Help          | Θ |
|               | 📫 Activate incl. sub pages |               |   |
|               | 倖 De-activate              |               |   |
|               | Export tree to xml         |               |   |
|               | 🖑 Import from xml          |               |   |
|               | 🤁 Refresh                  |               |   |
|               |                            |               |   |

This setup enables you to make changes to pages and structure of your website in the authoring environment, to test and review these changes thoroughly, or have them reviewed by someone else - and to release, or "activate", these changes for the public once the change and review cycle is completed.

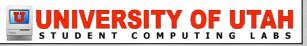

**Publishing Content** 

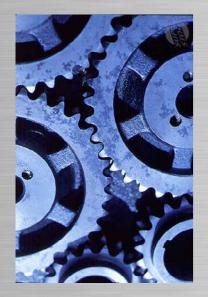

There can be any number of subscribers

Content is 'published' by 'activating' new or updated content from the author environment to its subscriber(s)

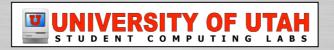

#### **Publishing Content**

#### **Activation Status Color Scheme**

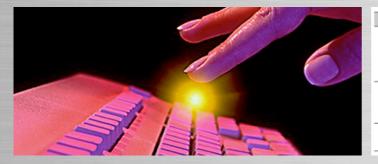

| Color  |   | Meaning                                                                                                    |
|--------|---|----------------------------------------------------------------------------------------------------|
| green  | Θ | the page has been activated before, and therefore<br>is visible on the public instance. The page content<br>and settings on author and public instance are the<br>same. |
| yellow | 0 | the page has been activated before, and therefore<br>is visible on the public instance. But the page has<br>been changed after the last activation.                     |
| red    | 9 | the page is not activated (i.e. e. visible) on the<br>public instance.                                                                                                  |

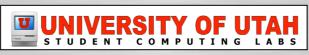

File System

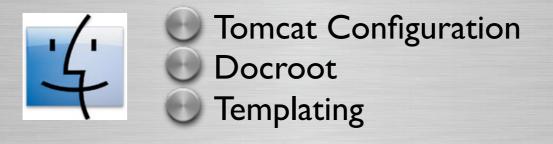

These processes are managed using the file system.

All other Administrative tasks are done in a browser inside AdminCentral.

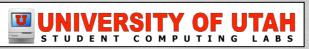

#### File System - Configuring Tomcat

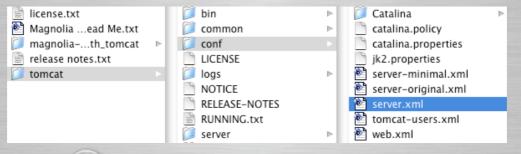

# Configure Ports Define Services Establish Tomcat Users

No Admin user in default config (tomcat-users.xml)

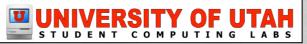

#### File System - Understanding Docroot

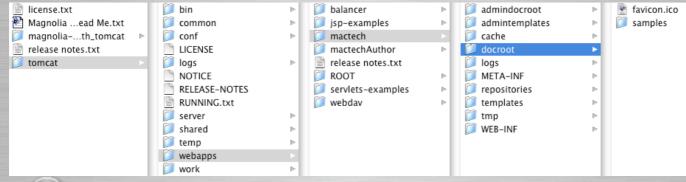

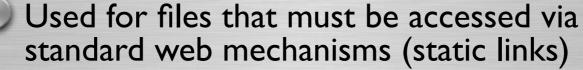

- Exists outside of Magnolia code
- Not published during activation
- Relative to webapp (<u>http://myserver.com/docroot/</u>)

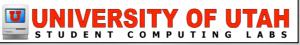

#### File System - Templating

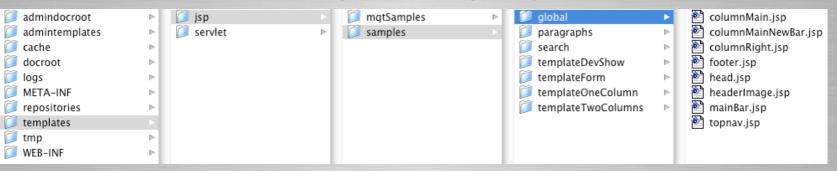

JSP, JSPX, or Servlet (choose one)

Must be manually copied to other instances

Tomcat uses file modification date to establish current version

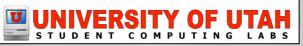

Cache, tmp, and work Folders

The Tomcat Application server generates data in the following locations as you work:

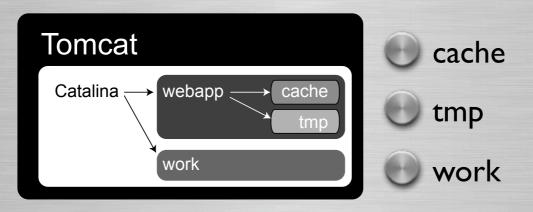

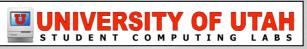

Cache, tmp, and work Folders

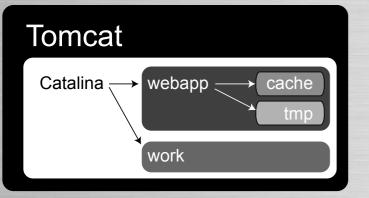

### cache

- Pages rendered as HTML in this folder automatically when you visit them in a web browser
- Cached pages are delivered much faster to visitors than pages that have not yet been cached

#### LOCATION: /tomcat/webapps/mactech/cache/

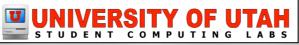

Cache, tmp, and work Folders

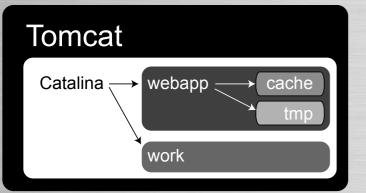

#### tmp

 files and media are temporarily stored here during editing operations in AdminCentral

LOCATION: /tomcat/webapps/mactech/tmp/

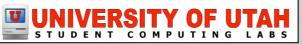

#### Cache, tmp, and work Folders

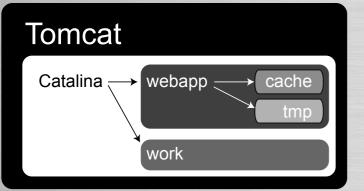

### work

- JSPs and content are compiled here as Java
- Will remain in synch with webapp as long as webapp files have the most recent modification date

#### LOCATION: /tomcat/work/

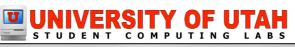

Logs

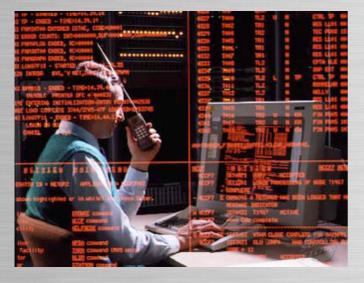

There are two types of logs to be aware of when troubleshooting services:

Tomcat-related logs Webapp-related logs

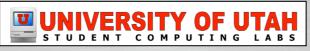

#### Logs - Tomcat-related Logs

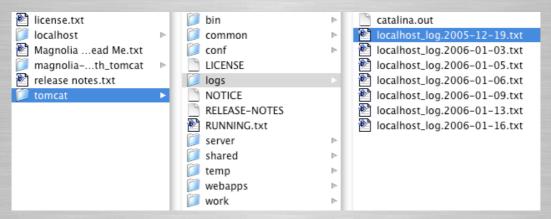

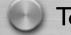

#### **Tomcat-related Logs**

- catalina.out
- PATH: /tomcat/logs/catalina.out

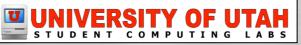

Logs - Webapp-related Logs

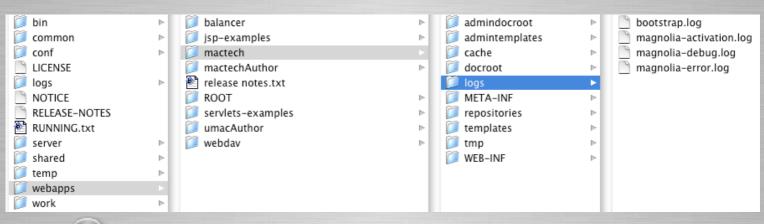

Webapp-related Activity Specific Logs PATH: /tomcat/logs/catalina.out

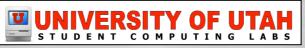

### Templating

#### Templates exist on two levels:

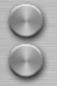

Page Templates Paragraph Templates

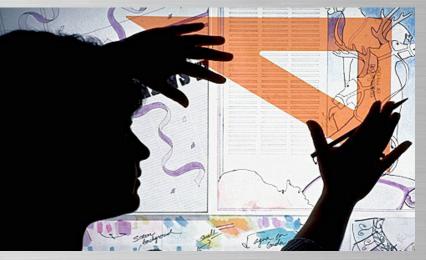

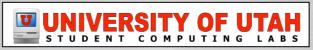

#### Templating - Page Templates

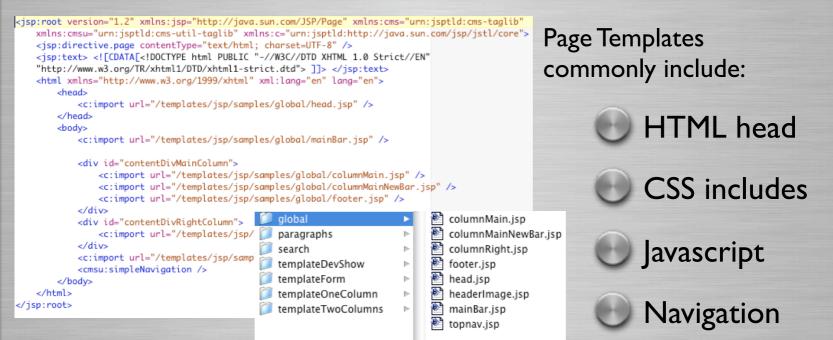

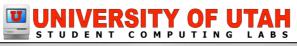

Templating - Page Templates

When a Magnolia user creates a new page, they will have a choice of available page templates in a dialog window.

| 🕀 👩 resources | Resources | Θ | Magnolia samples: One column page 06-0                                                                                                    |
|---------------|-----------|---|----------------------------------------------------------------------------------------------------|
| 🗆 👩 test      |           | • | Magnolia samples: Two columns pag ▼ 06-0:<br>Magnolia samples: Two columns page<br>Magnolia samples: One column page<br>Magnolia samples: Developer's showroom<br>Magnolia samples: Form page<br>Magnolia samples: Search |

The available choices are a configuration issue and are defined in the "Config" repository.

AdminCentral://config/modules/templating/Templates

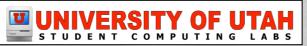

#### Templating - Paragraph Templates

#### <jsp:root version="1.2" xmlns:jsp="http://java.sun.com/JSP/Page" xmlns:cmsu="urn:jsptld:cms-util-taglib" xmlns:c="urn:jsptld:

<cms:ifNotEmpty nodeDataName="image">
 <cms:setNode var="imagedata" />
 <c:set var="imageurl">
 <cms:out nodeDataName="image" />
 <cms:out nodeDataName="image" />
 <cms:out nodeDataName="image" />
 </c:set>
 <img src="\${pageContext.request.conte </pre>

</cms:ifNotEmpty>

<cms:ifNotEmpty nodeDataName="title"> <h2><cms:out nodeDataName="title" />< </cms:ifNotEmpty> <cms:out nodeDataName="text" />

</jsp:root>

# Paragraph Templates define the layout and functionality of paragraphs.

Select a type for the new paragraph

- Samples: Text and image paragraph Paragraph with title, text and image
- Samples: Download paragraph Upload a file
- Samples: Link paragraph Set an internal or external link
- Samples: Table paragraph Draw and configure a table

#### MagnoliaQT Image Select a image from your magnoliaQT collection to publish

- MagnoliaQT Movie Select a movie from your magnoliaQT collection to publish
- MagnoliaQT Sound Select a soundfile from your magnoliaQT collection to publish

### UNIVERSITY OF UTAH

#### Edit Move

#### Introduction

We have documentation covering Mac OS X and Mac OS 9 sc Apple & third-party companies. To view documentation click

#### Edit Move

Apple & Third-Party Hardware

#### AdminCentral

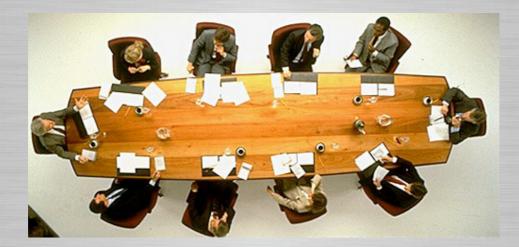

GUI tools for site administration, configuration, and content authoring.

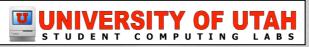

You are logged in as Chems Touati

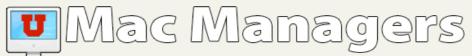

|                |                   | Title         |   | Template Mod. date                   |  |
|----------------|-------------------|---------------|---|--------------------------------------|--|
|                | 🕀 👌 home          | Home          |   | Magnolia samples: Or 05-11-10, 00:13 |  |
| Website        | 🗆 🚺 documentation | Documentation | Θ | Magnolia samples: Or 05-11-13, 12:55 |  |
| Preview Site   | 🕀 🚺 hardware      | Hardware      | Θ | Magnolia samples: Or 05-11-17, 09:59 |  |
| -/7            | 🕀 🚺 mac_os_9      | Mac OS 9      | Θ | Magnolia samples: Or 05-11-18, 09:16 |  |
| Tomcat Manager | 🕀 🚺 mac_os_x      | Mac OS X      | Θ | Magnolia samples: Or 05-11-17, 09:59 |  |
| <b>A</b>       | 🕀 🚺 whats_new     | What's New    | Θ | Magnolia samples: Or 06-01-16, 22:39 |  |
| WagnoliaQT     | 🖸 🚺 mail          | Mail List     | Θ | Magnolia samples: Oı 05-11-10, 08:47 |  |
| 🚨 Users        | 🕀 👩 meetings      | Meetings      | Θ | Magnolia samples: Or 06-01-15, 13:06 |  |
|                | 🕀 👩 presentations | Presentations | Θ | Magnolia samples: Or 05-11-13, 13:20 |  |
| Roles          | 🕀 👩 resources     | Resources     | Θ | Magnolia samples: Oı 05-11-04, 15:46 |  |
| Config         | 🖸 👩 training      | Training      | Θ | Magnolia samples: Oı 06-01-06, 09:01 |  |
| Series Config  | 🕀 👩 help          | Help          | Θ | Magnolia samples: Or 05-11-04, 15:46 |  |
| About Magnolia |                   |               |   |                                      |  |
|                |                   |               |   |                                      |  |

/home

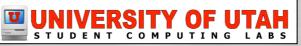

AdminCentral

- For both Author and Public site
   Author Instance defaults to AdminCentral
   To change default page:
  - AdminCentral://config/modules/adminInterface/ VirtualURIMapping/default

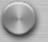

- AdminCentral is disabled for Public Instance
- URL: http://mysite.com/webapp/.magnolia

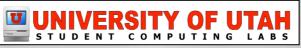

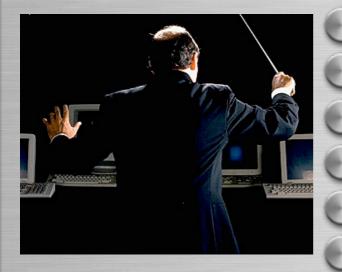

Magnolia Distributions MagnoliaQT Java HOME and Catalina HOME Startup Script StartupItem Launching the CATALINA Service

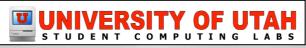

#### Magnolia Distributions

| <b>○</b> 1.                                                | iet 🔪                                                                                |                                                            |                                 |                              |              |                                              |             |
|------------------------------------------------------------|--------------------------------------------------------------------------------------|------------------------------------------------------------|---------------------------------|------------------------------|--------------|----------------------------------------------|-------------|
| SF.net                                                     | Projects                                                                             | My Page                                                    | Help                            |                              |              |                                              |             |
| oftware Map                                                | Create Project                                                                       | New Releases                                               | Top Projects                    | New Projects SUB             | Help Wante   | ed                                           |             |
| F.net » Project                                            | s » Magnolia Conten                                                                  | nt Management Syste                                        | m » Files                       |                              |              |                                              |             |
| Magnolia                                                   | Content M                                                                            | anagement                                                  | System                          |                              |              |                                              |             |
| Summary /                                                  | Admin   Home Pa                                                                      | age   Forums   Tra                                         | acker   Patche                  | es   Mail   Screensl         | hots News    | Files                                        |             |
|                                                            |                                                                                      |                                                            |                                 |                              |              |                                              |             |
|                                                            |                                                                                      |                                                            |                                 |                              |              |                                              |             |
| About Ma                                                   | gnolia Content I                                                                     | Management Sys                                             | tem                             |                              |              |                                              |             |
|                                                            | ~                                                                                    |                                                            |                                 | vable Content-Man            | agement-Sy   | /stem (CMS) support                          | ing the JCR |
| Magnolia i<br>API (JSR-                                    | is a free, open so<br>-170). It has an e                                             | ource, Java based<br>asy to use WebBi                      | I, J2EE deplo                   |                              |              | vstem (CMS) support<br>ustom tag library for |             |
| Magnolia i<br>API (JSR-                                    | is a free, open so                                                                   | ource, Java based<br>asy to use WebBi                      | I, J2EE deplo                   |                              |              |                                              |             |
| Magnolia i<br>API (JSR-                                    | is a free, open so<br>-170). It has an e                                             | ource, Java based<br>asy to use WebBi                      | I, J2EE deplo                   |                              |              |                                              |             |
| Magnolia i<br>API (JSR-<br>templating                      | is a free, open so<br>-170). It has an e                                             | ource, Java based<br>asy to use WebBi                      | I, J2EE deplo                   |                              |              |                                              |             |
| Magnolia i<br>API (JSR-<br>templating<br>Latest File       | is a free, open so<br>-170). It has an e<br>g in JSP and Sen<br>e Releases           | ource, Java based<br>asy to use WebBr<br>vlets             | I, J2EE deplo                   | ice, a clear API and         |              | ustom tag library for                        | easy        |
| Magnolia i<br>API (JSR-<br>templating<br>Latest File       | is a free, open so<br>-170). It has an e<br>g in JSP and Sen<br>e Releases<br>ackage | purce, Java based<br>aasy to use WebBr<br>vlets<br>Release | I, J2EE deplo<br>rowser Interfa | ice, a clear API and<br>Date | d a useful c | ustom tag library for<br>Notes / Monitor     | Downloads   |
| Magnolia i<br>API (JSR-<br>templating<br>Latest File       | is a free, open so<br>-170). It has an e<br>g in JSP and Sen<br>e Releases           | ource, Java based<br>asy to use WebBr<br>vlets             | I, J2EE deplo<br>rowser Interfa | ice, a clear API and         | d a useful c | ustom tag library for                        | easy        |
| Magnolia i<br>API (JSR-<br>templating<br>Latest File<br>Pa | is a free, open so<br>-170). It has an e<br>g in JSP and Sen<br>e Releases<br>ackage | purce, Java based<br>aasy to use WebBr<br>vlets<br>Release | I, J2EE deplo<br>rowser Interfa | ice, a clear API and<br>Date | d a useful c | ustom tag library for<br>Notes / Monitor     | Downloads   |

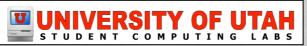

Tomcat Bundle or WAR Files?

### Tomcat Bundle

magnolia-2.1.3\_with\_tomcat.zip

### WAR Files

• magnolia-2.1.3\_war\_files.zip

- For deployment on different J2EE Application Server
  - Jetty
  - Jonas
  - JBoss

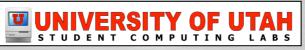

#### MagnoliaQT - Magnolia for Digital Media

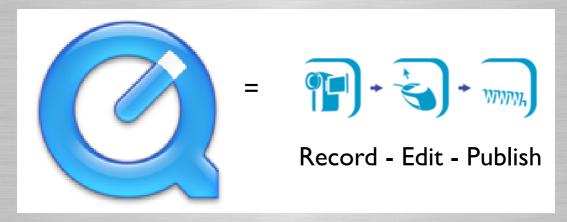

magnoliaQT makes heavy use of the QuickTime for Java libraries, a collection of API's that allow access to the powerful multimediacapabilities of Apple's QuickTime Software through the Java language.

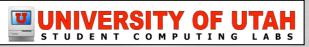

#### MagnoliaQT - About

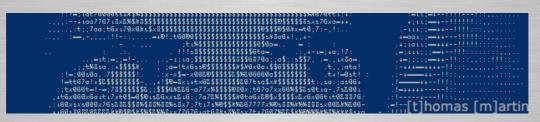

#### MagnoliaQT is a diploma project by Thomas Martin

He had assistance integrating the QuickTime for Java libraries from Anthony Rogers, the co-author of QuickTime and QuickTime for Java at Apple

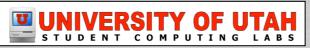

MagnoliaQT - Technology

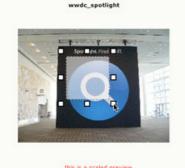

this is a scaled preview click here to see original The integration QuickTime and Magnolia creates the possibility to edit images, movies, and audio files directly in a web browser.

This shortens the pipeline for publication of multimedia content.

 State
 Crool
 Puio

 State croping selection
 Unset croping selection

 Unset croping selection
 Image: Croping selection

 Image: Croping selection
 Image: Croping selection

 Image: Croping selection
 Image: Croping selection

 Image: Croping selection
 Image: Croping selection

 Image: Croping selection
 Image: Croping selection

 Image: Croping selection
 Image: Croping selection

 Image: Croping selection
 Image: Croping selection

 Image: Croping selection
 Image: Croping selection

 Image: Croping selection
 Image: Croping selection

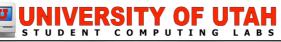

#### MagnoliaQT - Editing Functions

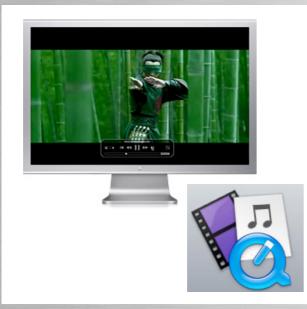

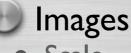

- Scale
- Rotate/Flip
- Crop
- Compression

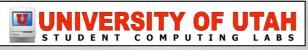

### MagnoliaQT - Editing Functions

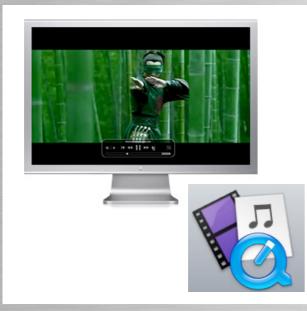

### Movies

- Scale
- Rotate/Flip
- Cut (Set In and Out Point)
- Add/Delete Tracks
- Compression

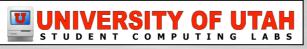

#### MagnoliaQT - Editing Functions

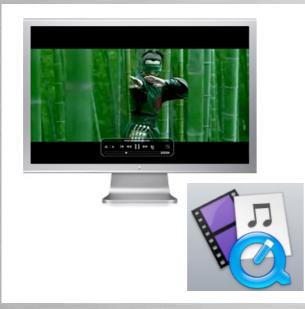

Audio
Cut (Set In and Out Point)
Compression

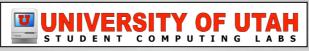

#### MagnoliaQT - File Formats

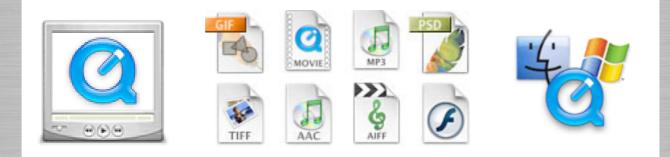

### Any Format Supported By QuickTime

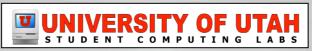

#### Defining Java Home and Catalina Home Variables

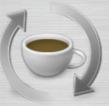

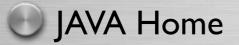

• export JAVA\_HOME="/Library/Java/Home"

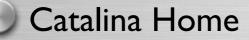

• export CATALINA\_HOME="/Path/to/tomcat/"

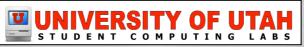

#### Startup Script

🔺 🕨 🗋 Magnolia 🛊 #!/bin/sh # # Start Magnolia. # . /etc/rc.common export JAVA\_HOME="/Library/Java/Home" export CATALINA\_HOME="/path/to/tomcat/" StartService () { sh -c "\$CATALINA\_HOME"/bin/startup.sh www 3 StopService () { sh -e "\$CATALINA\_HOME"/bin/shutdown.sh www } RestartService () { StopService; StartService; } RunService "\$1"

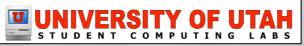

#### Startupltem

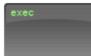

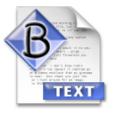

Magnolia (Startup Script)

### StartupParameters.plist

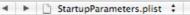

Description Provides Uses

3

= "Magnolia web server"; = ("Magnolia"); = ("Disks", "NFS");

PATH: /Library/StartupItems/Magnolia

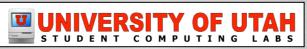

Launching the Catalina Service

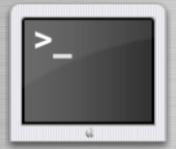

### Command Line:

/Library/StartupItems/Magnolia/Magnolia start

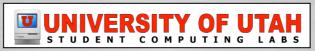

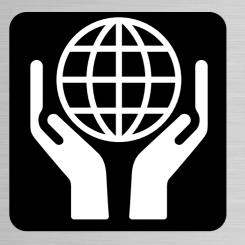

Magnolia OSX Installer
 Upgrading to New Versions
 Support

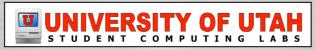

Magnolia OSX Installer

Created to simplify the install and configuration process of Tomcat, Magnolia, and MagnoliaQT in OS X.

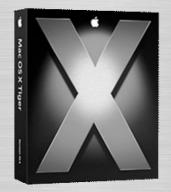

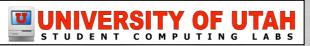

Magnolia OSX Installer

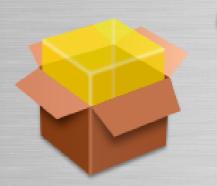

Package Installs:

- Tomcat 5
- Magnolia 2.1.3
- Magnolia for QuickTime Beta 3
- Magnolia Startupltem for OSX

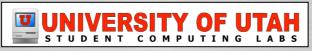

#### Magnolia OSX Installer

### Installation and Startup For Magnolia OSX

- Run the Magnolia OSX.pkg installer
- Restart
- Visit Magnolia OSX in a browser:
  - PUBLIC INSTANCE: http://localhost:8081/magnoliaQT
  - AUTHOR INSTANCE: http://localhost:8081/magnoliaAuthor
    - Login: superuser
    - Password: superuser

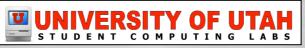

Upgrading to New Versions

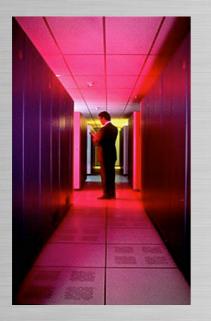

Deploy New Version
 Configure as a Subscriber
 Activate Content
 Copy Templates, CSS, and docroot

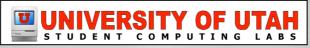

### Upgrading - Deploy

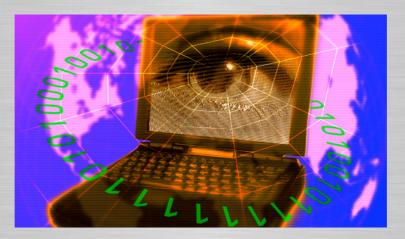

### Deploy Newest Version of Magnolia

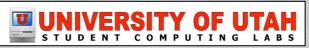

#### Upgrading - Configure

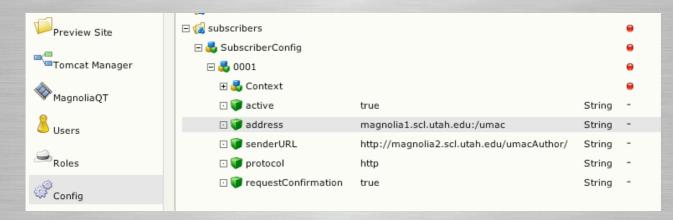

Configure New Instance as a Subscriber

AdminCentral://subscribers/SubscriberConfig/0001/address

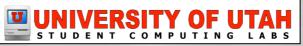

#### Upgrading - Activate

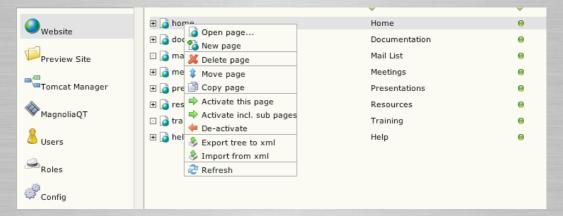

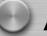

### Activate Content to New Author Instance

- Roles
- Users
- Pages

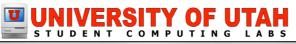

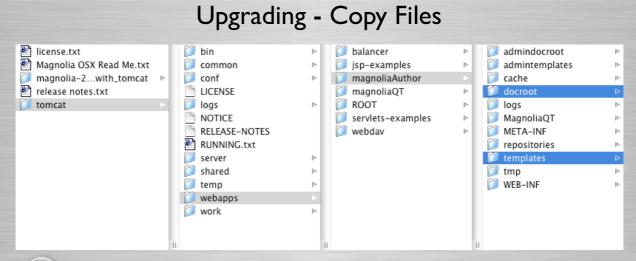

- Copy Files to both Author and Public
- /tomcat/webapps/magnolia/docroot/
- /tomcat/webapps/magnolia/templates/

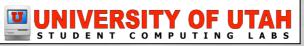

### Support

- WIKI
   <u>http://www.magnolia.info/wiki</u>
   Magnolia User List
   <u>http://www.mail-archive.com/user-list%40magnolia.info/</u>
   Magnolia Developer List
  - http://www.mail-archive.com/dev-list%40magnolia.info/

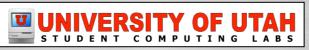

### Support

### **FAQs**

- NewbiePerspective
  - <a href="http://www.magnolia.info/wiki/Wiki.jsp?page=NewbiePerspective">http://www.magnolia.info/wiki/Wiki.jsp?page=NewbiePerspective</a>
- Renaming magnoliaAuthor
  - http://www.mail-archive.com/user-list@magnolia.info/msg01829.html
- Set up 404 page
  - <a href="http://www.magnolia.info/wiki/Wiki.jsp?page=Setup404Handler">http://www.magnolia.info/wiki/Wiki.jsp?page=Setup404Handler</a>

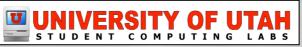

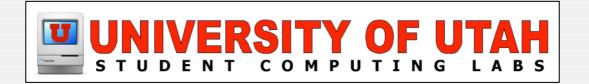

### **Questions & Answers**

#### Any questions or answers?

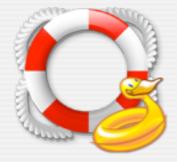